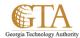

## Post To A Newsfeed

Start conversations with people in your organization by posting to a newsfeed, either on your personal site, or in team site newsfeeds.

## Create a simple post

1. Navigate to Newsfeed

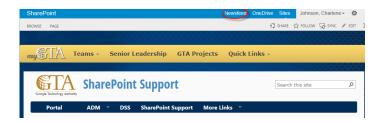

2. Click in the **Start a conversation** box and type your message.

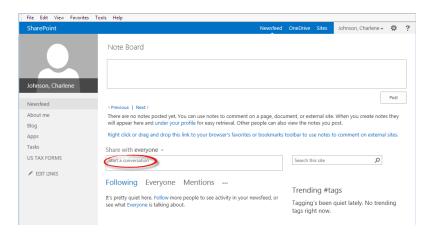

3. Click **Post** and your message will be posted to the group.

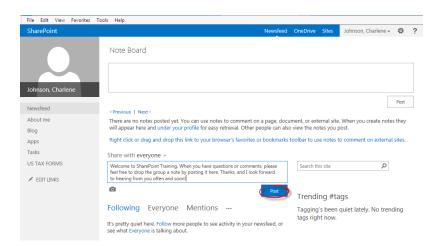